## **Opening Attached Command Centers from Portal 3.3**

The method to access attached Command Centers has been enhanced in this 3.3 release. Also, users who log in with read-only access can choose to open to either the home page or a zone map. See [Portal-to-CC Login for Portal 3.2.7 Users](https://famdocs.firemon.com/display/ASP/Portal-to-CC+Login+for+Portal+3.2.7+Users) for the Lumeta Portal 3.2.6 and 3.2.7 login options.

**Edit -** Allows [superusers](http://54.153.40.101:8099/confluence/display/SPEC/About+the+Superuser+Flag) (only) to edit the Command Center's identifiers, position on the map, and license descriptors. The Edit button only displays for superusers.

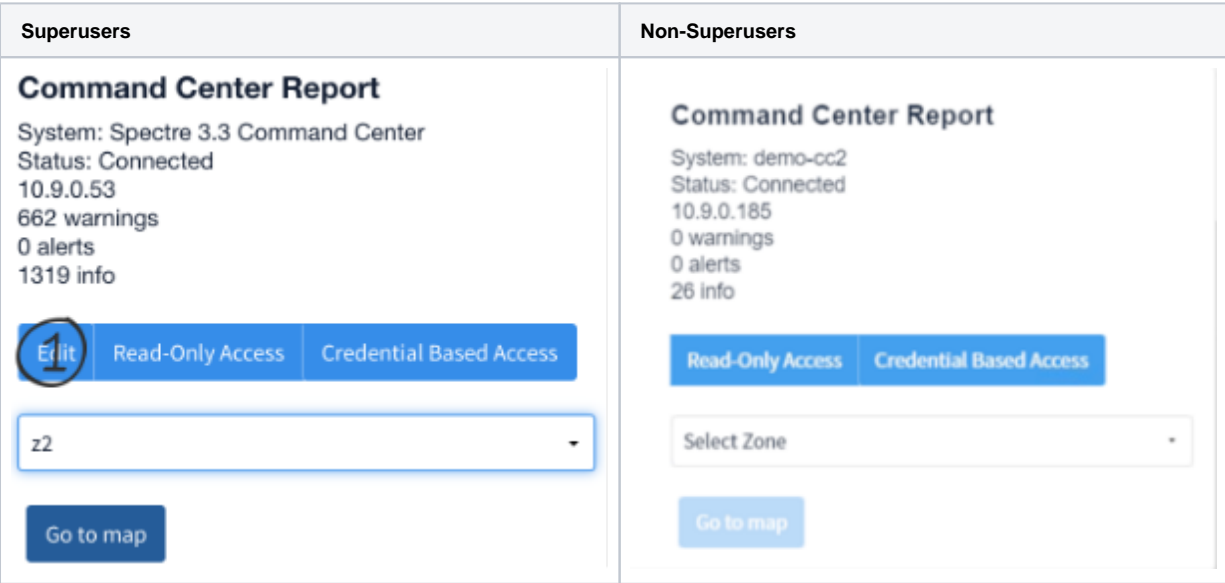

## **Command Center Report**

System: Spectre 3.3 Command Center Status: Connected 10.9.0.53 662 warnings 0 alerts 1319 info

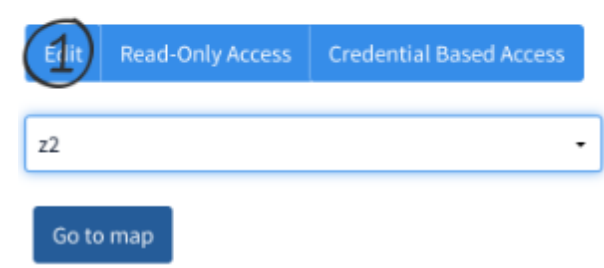

Once in Edit mode, a superuser can edit the system label and other Command Center identifiers. The superuser can change the CC icon's position on the map.

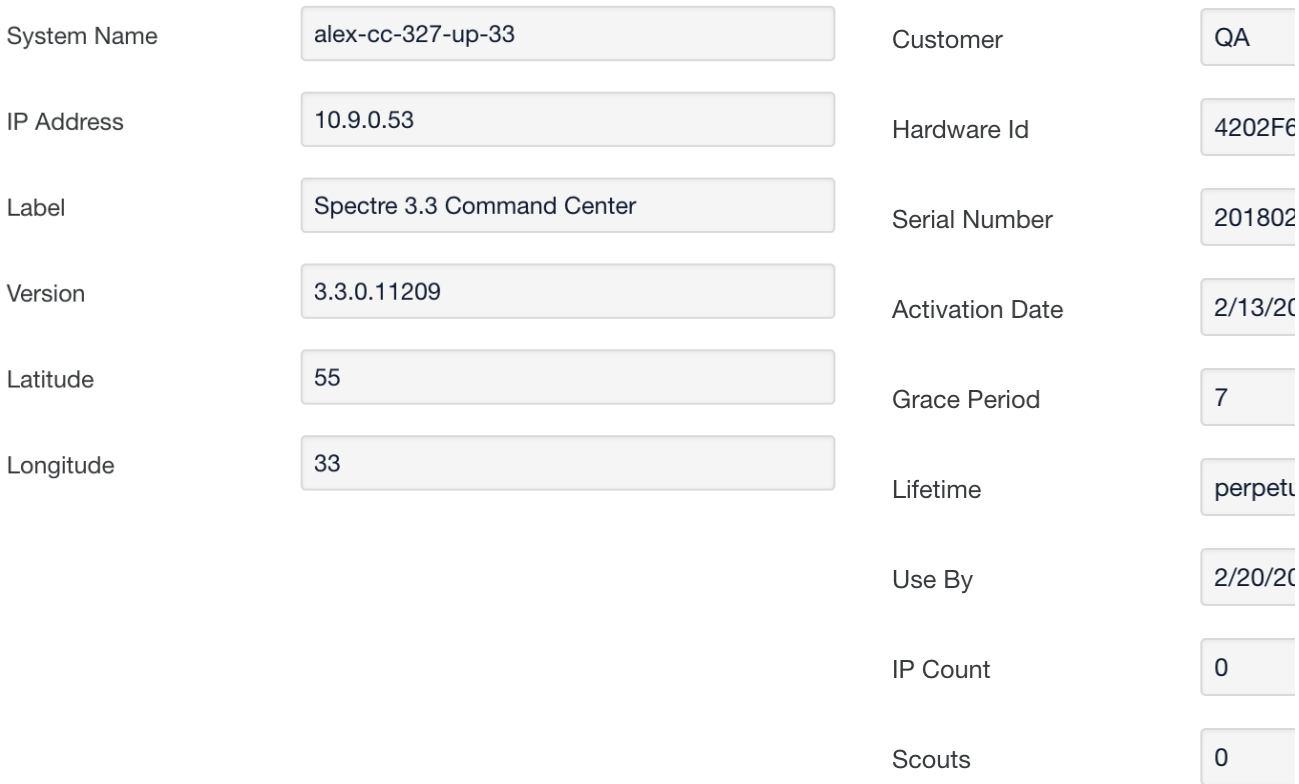

**Read-only Access** - Provides portal users with read-only access to either the Home page or to a zone map on their selected Command Center. With this type of access, you can either open to a Command Center's Home page or to a particular zone map.

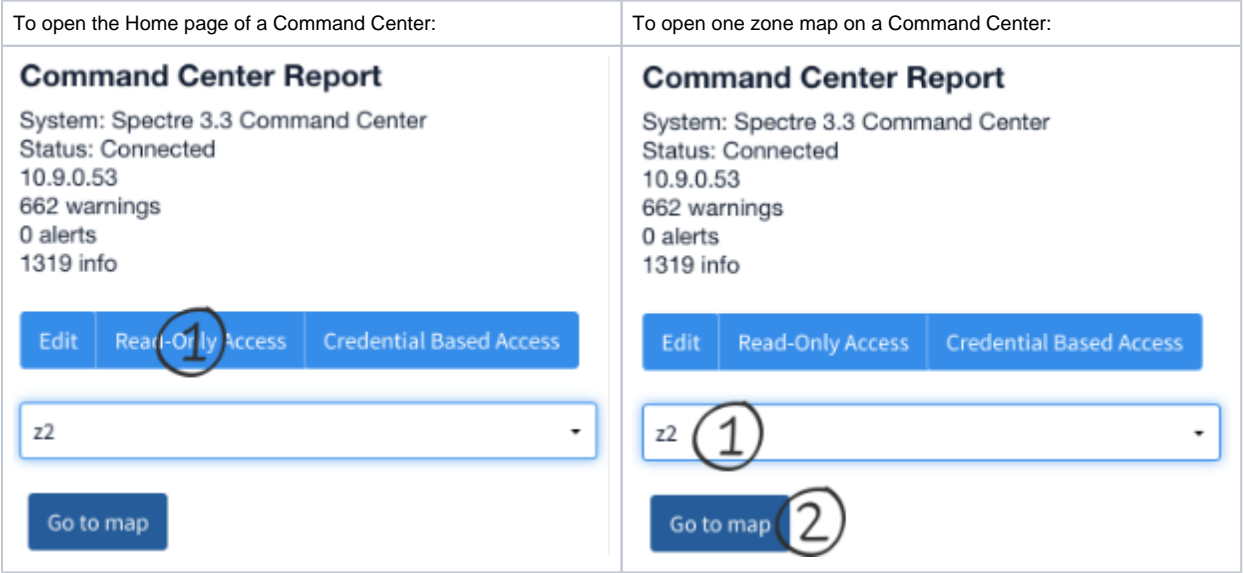

**Credential-based Access** - Opens the login screen to the selected LumetaCommand Center. Once you have authenticated, you can use the system in accordance with your user role.

## **Command Center Report**

System: Spectre 3.3 Command Center Status: Connected 10.9.0.53 662 warnings 0 alerts 1319 info

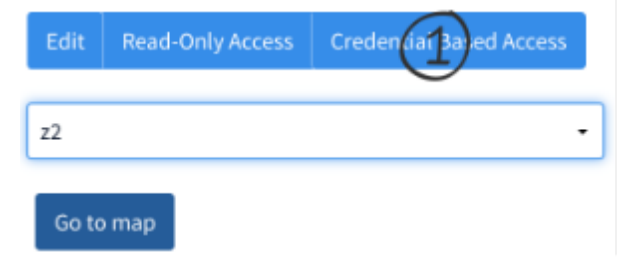

## **Controls for superusers**

Only a superuser can add a Command Center to the Portal, or delete one. Only a superuser can manage users. Accordingly, the Settings menu and the Edit button only display on the Portal landing page for superusers.

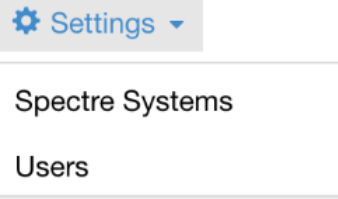